# **Uživatelský manuál**

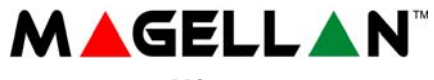

 **MG 5000 v. 1** 

**s klávesnicí** 

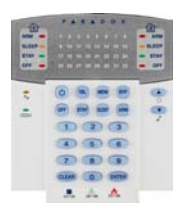

**MG-32LED** 

# **OBSAH:**

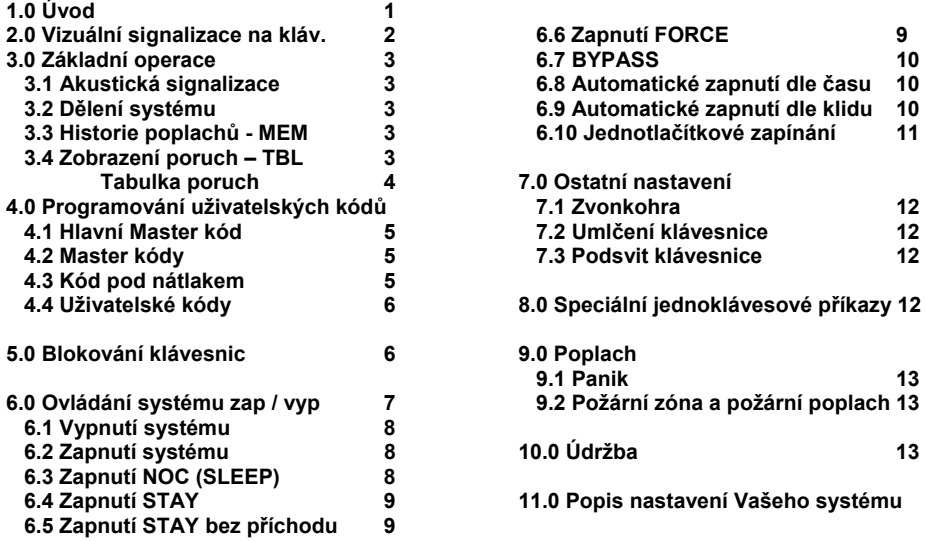

### **Hlavní master kód je továrně nastaven na: 123456 Nikdy nenechávejte Hlavní master kód nastaven na tovární hodnoty !**

# **1.0 Úvod**

Zabezpečovací systém **MAGELLAN** představuje ve své kategorii jeden z nejmodernějších poplachových systémů. Kanadská společnost **PARADOX Security Systems** při jeho výrobě využívá té nejprogresivnější technologie a to jak v samotné konstrukci, tak i v celém procesu výroby a distribuce. Zaručuje spolehlivou ostrahu objektu s důrazem na maximální přehlednost obsluhy. V zájmu plného využití vlastností systému a pochopení všech možností Vám doporučujeme pozorně a co nejpečlivěji prostudovat uživatelský návod.

*Přejeme Vám se systémem* 

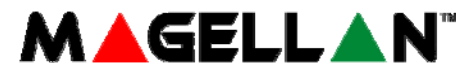

 *maximální spokojenost.* 

# **2.0 Vizuální signalizace na klávesnici**

Vše, co potřebujete vědět o systému, se přehledně zobrazuje na klávesnici pomocí LED. Následující části Vás blíže seznámí s klávesnicí.

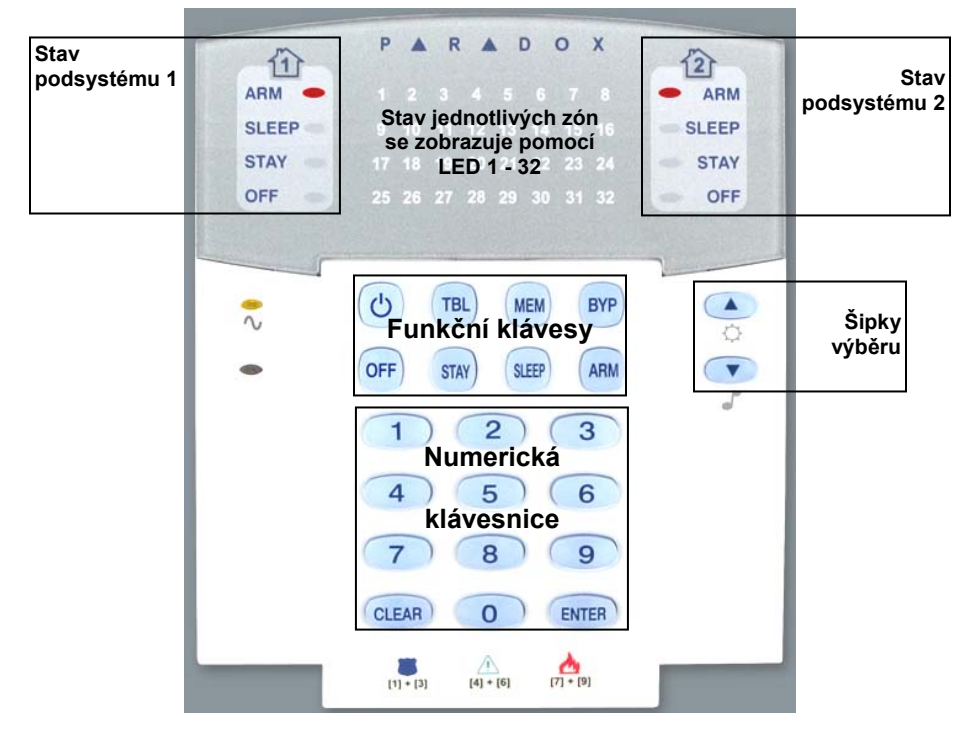

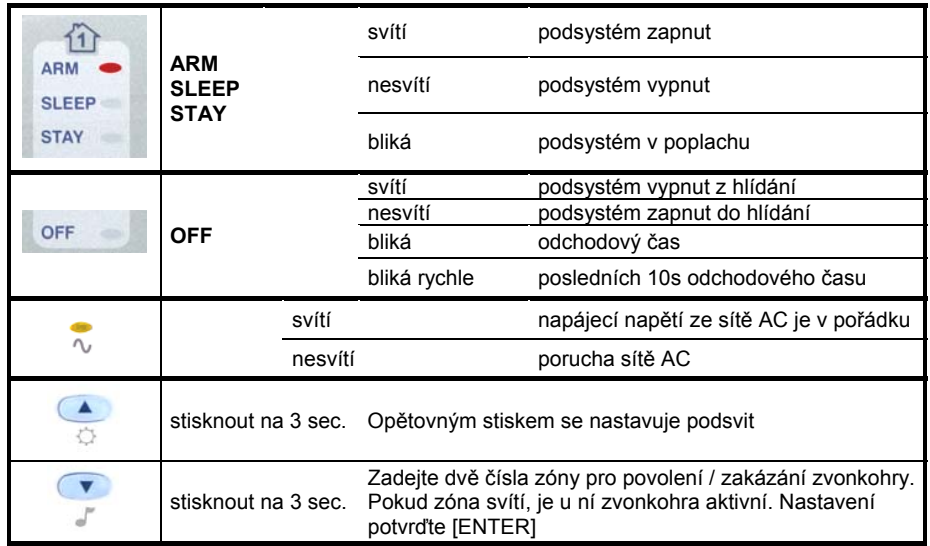

# **3.0 Základní operace**

Pomocí klávesnic MG32LED získá uživatel kompletní přehled o hlídaném objektu a stavu zabezpečovacího systému z hlediska případných poruch a je možné systém plně ovládat a spravovat. Ústřednu je možné rozdělit na dva naprosto nezávislé podsystémy. Pro tento případ je klávesnice opatřena dvěma LED panely pro zobrazování stavu jednotlivých podsystémů odděleně.

### **3.1 Akustická signalizace.**

Po každém stisku klávesy je platnost signalizována jedním pípnutím. Akustická signalizace upozorňuje v určitých režimech na platnost prováděné operace následovně:

### **Potvrzení** (píp - píp - píp - píp)

Zadáte-li ústředně příkaz nebo data a ta je akceptuje, potvrdí provedení příkazu nebo zápis dat krátkým přerušovaným zapípáním (zapnutí, vypnutí, programování kódu atd.).

### **Odmítnutí** (píííííííííííp)

Zadáte-li ústředně nesprávný příkaz nebo data a ta je odmítne, je odmítnutí příkazu nebo zápisu dat signalizováno nepřerušovaným delším písknutím.

### **3.2 Dělení systému.**

Zabezpečovací systém lze rozdělit na dva nezávislé podsystémy. Tím umožňuje hlídat jednou ústřednou dva samostatné objekty nebo rozdělit 1 objekt na 2 podsystémy s vlastním režimem a ovládáním. Rozdělení a naprogramování podsystémů provede instalační firma, se kterou tyto možnosti konzultujte. Je-li systém rozdělen, všechny zóny a uživatelské kódy mohou být přiřazeny do podsystému 1, podsystému 2 nebo do obou podsystémů.

*Není-li systém rozdělen, chová se celý jako podsystém 1 (celý systém je potom třeba programovat jako podsystém 1).* 

### **3.3 Historie poplachů - klávesa MEM**

Došlo-li v době zapnutého systému k vyhlášení poplachu, uloží se zóny, ve kterých poplach nastal, do paměti a rozsvítí se klávesa MEM. Po vypnutí systému lze tuto paměť prohlížet. Stiskněte MEM a numerické klávesy, které svítí, odpovídají zónám, které byly v poplachu narušeny. Tímto krokem zpětně zjistíte, které části objektu byly narušeny případným pachatelem. Pro návrat z režimu prohlížení paměti stiskněte klávesu CLEAR. Ústředna smaže tuto paměť v okamžiku, kdy dojde k dalšímu zapnutí systému do stavu hlídání.

### **3.4 Zobrazení poruch - klávesa TBL**

Bezpečnostní systém nepřetržitě kontroluje svůj stav a při vzniku poruchy zobrazí tento stav na klávesnici a pokud je naprogramováno, pošle zprávu o poruše i na PCO.

Je-li povoleno, bude klávesnice při detekci nové poruchy navíc každých 5 sekund pípat. Akustické upozornění zrušíte stiskem klávesy TBL a prohlédnutím nové poruchy.

Pokud je v systému přítomná porucha, symbol [TBL] svítí

### **Prohlížení poruch:**

- 1. Stiskněte klávesu [TBL].
- 2. Klávesa bliká a číslo skupiny poruch svítí.
- 3. Stiskněte číslo skupiny a dle následující tabulky dohledejte konkrétní poruchu.
- 4. Poruchu odstraňte nebo zavolejte Vaši servisní firmu.
- 5. Pro odchod z režimu poruch stiskněte [CLEAR].

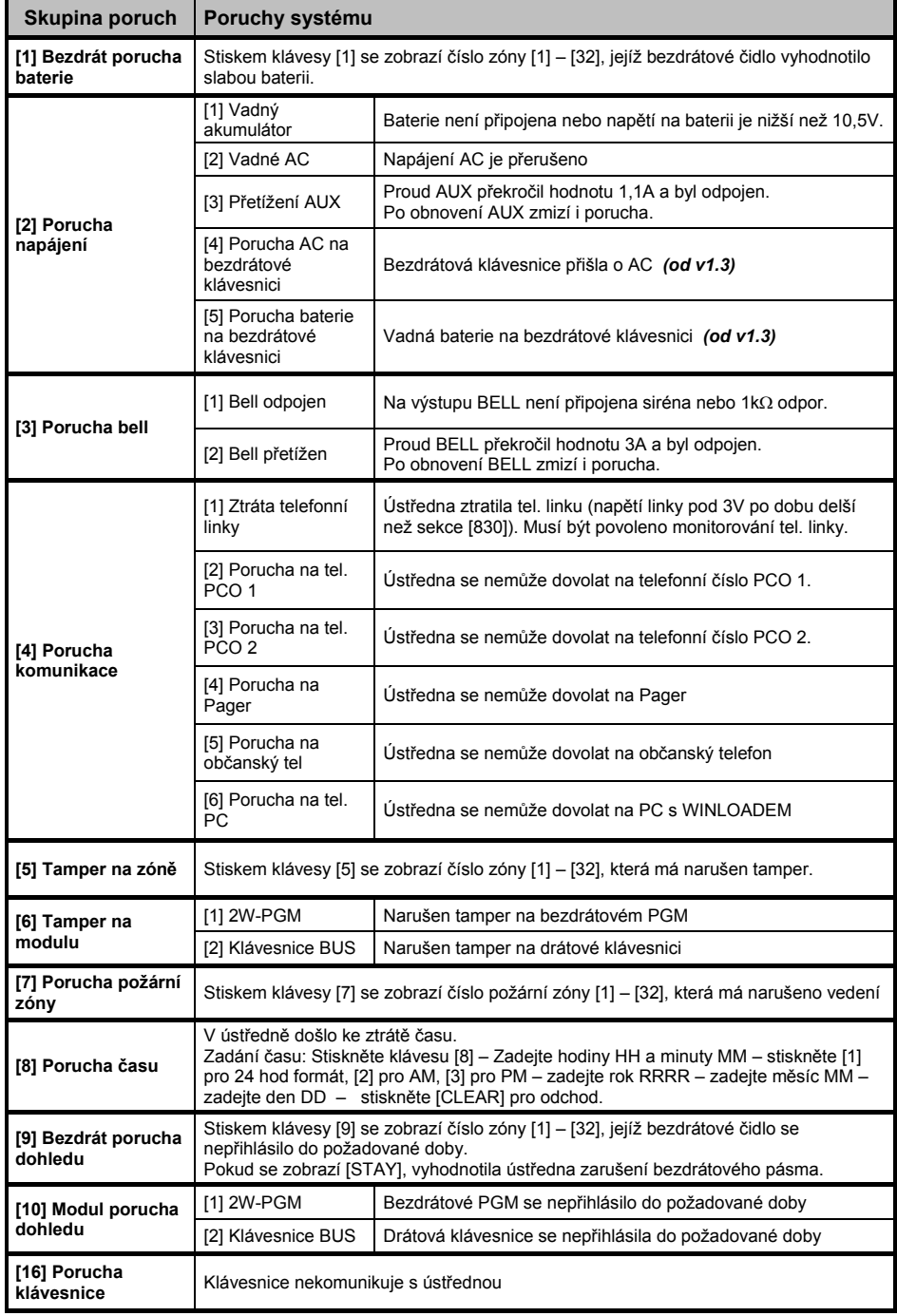

# **4.0 Programování uživatelských kódů**

Uživatelský kód slouží pro ovládání systému (podsystémů) a pro některá další nastavení a programování. Uživatelský kód má programově povoleno, do kterých podsystémů má přístup a jakým způsobem může podsystém ovládat (zapnutí běžné, typu STAY, NOC, FORCE, vypnutí atd.).

Kód může obsahovat pouze čísla od 0 do 9. Čísla se v kódu mohou opakovat. Délku kódu naprogramuje instalační firma. Kódy mohou být 4 místné nebo 6-ti místné.

Systém MAGELLAN umožňuje programovat až 32 uživatelských kódů s různým oprávněním a tím rozlišit až 32 uživatelů včetně jejich hierarchie.

### **4.1 Hlavní Master kód.**

### *Továrně nastaven na 123456*

*Pořadové číslo Hlavního Master kódu je 01*

Hlavní master kód je továrně nastaven s nejvyšším oprávněním. Může používat všechna naprogramovaná ovládání podsystému a má oprávnění ovládat oba podsystémy. Má oprávnění programovat ostatní uživatelské kódy a lze jej použít i k mazání ostatních kódů. Je určen pro správce celého systému – osobu, která odpovídá za provoz a určuje režim bezpečnostního zařízení.

### *Nikdy nenechávejte Hlavní Master kód nastaven na tovární hodnotu!!!*

### **4.2 Master kódy.**

**Master kód 1** je pevně přiřazen k podsystému 1 a může vytvářet a měnit uživatelské kódy přiřazené do tohoto podsystému. Je určen pro správce podsystému 1.

**Master kód 2** je trvale přiřazen k podsystému 2 a může vytvářet a měnit uživatelské kódy přiřazené do tohoto podsystému. Je určen pro správce podsystému 2. *Není-li systém rozdělen, je Master kód 2 rovněž přiřazen k podsystému 1.* 

### *Master kód 1 a 2 nemůže nastavovat ani měnit uživatelský kód přiřazený do obou podsystémů. Tento uživatelský kód může nastavovat a měnit pouze Hlavní Master kód.*

### **4.3 DURESS kód – kód pod nátlakem.**

Libovolný kód může instalační firma nastavit jako DURESS. Po zadání tohoto kódu na klávesnici dojde k normální obsluze dle povolení, ale současně je na PCO (pult centralizované ochrany) zaslána zpráva o tísni. Kód DURESS se používá, je-li uživatel donucen k ovládání zabezpečovací ústředny násilím a nechce-li vzbudit pachatelovo podezření. Zároveň upozorní obsluhu PCO o přepadení objektu.

### **4.4 Uživatelské kódy.**

Celý systém nabízí až 29 uživatelských kódů. Kódy mají přiřazena pořadová čísla 02 – 32 (pořadové číslo 001 má přiřazeno Hlavní master kód, 002 a 003 Master kódy 1 a 2).

Pro jednotlivé uživatelské kódy je třeba nastavit oprávnění přístupu do podsystémů a způsob ovládání podsystémů. Toto nastavení provede instalační firma dle zvoleného režimu v objektu a složitosti jeho obsluhy. Pro maximální využití možností systému a rozlišení uživatelů je dobré věnovat určení režimu hlídání a oprávnění jednotlivých osob maximální pozornost. Ve spolupráci s instalační firmou najdete optimální režim pro Váš objekt.

### **4.4.1 Programování kódu.**

- 1. Stiskněte klávesu [Ф].
- 2. Zadejte Hlavní master kód nebo Master kód.<br>3. Zadejte dvě čísla sekce pro odpovídající kód.
- 3. Zadejte dvě čísla sekce pro odpovídající kód, který programujete (dle tabulky), nebo nalistujte pomocí šipek a stiskněte [ENTER].
- 4. Pokud [Ф] bliká, nebyl ještě kód programován, pokud [Ф] svítí, byl již kód zadán.
- 5. Zadejte 4 nebo 6 čísel nového kódu.
- 6. Zadejte kód znovu pro potvrzení.
- 7. Stiskněte tlačítko na bezdrátové klíčence pro přihlášení klíčenky uživateli nebo stiskněte [ENTER] pokud uživatel nebude mít klíčenku.
- 8. Stiskněte [1] pro přístup do podsystému 1. Stiskněte [2] pro přístup do podsystému 2.
- 9. Volbu potvrďte klávesou [ENTER]
- 10. Opakujte bod 3, chcete-li programovat další kód nebo opusťte programování klávesou [CLEAR].

### **4.4.2 Mazání kódu**

- 1. Stiskněte [Ф].
- 2. Zadejte Hlavní master kód nebo Master kód.
- 3. Zadejte dvě čísla sekce pro odpovídající kód, který mažete (dle tabulky).
- 4. Stiskněte 4x nebo 6x klávesu [SLEEP] dle nastavené délky kódu až do potvrzení zapípáním. Ukončete režim mazání kódů klávesou [CLEAR].

### **4.4.3 Tabulka sekcí pro zadávání kódů**

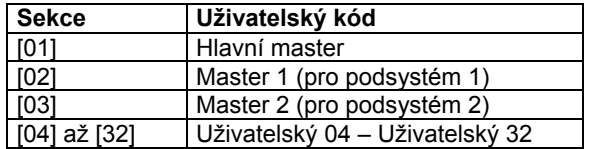

# **5.0 Blokování klávesnic**

Vaše instalační firma může nastavit blokování klávesnic v systému po určitém počtu nesprávně zadaných kódů. Pokud je počet pro zadání kódu vyčerpán, je klávesnice blokována na určitou dobu. Klávesnice jsou funkční až po uplynutí nastaveného času blokování. Na tuto funkci se informujte u Vaší instalační firmy.

# **6.0 Ovládání systému – zapnutí / vypnutí**

**Zadávání kódu -** Uděláte-li při zadávání kódu chybu, zmáčkněte klávesu CLEAR a celý postup opakujte. Při správném zadání kódu a příkazu (zapnutí, vypnutí apod.) potvrdí klávesnice příjem dat sérií krátkých zapípání. Odmítnutí je indikováno jedním delším zapískáním.

### **Není-li systém v klidu požadovaným způsobem, je kód odmítnut. Pokud není po uplynutí odchodového času systém v klidu požadovaným způsobem, je vyvolán poplach dle narušené zóny.**

- **Nedělený systém -** Není-li systém rozdělen, chová se ústředna jako při ovládání podsystému 1. Zapnutí a vypnutí systému probíhá pouze pro podsystém 1. Zadáním platného kódu dojde k zapnutí / vypnutí systému. V dalším popisu se pro nedělený systém používá termín celý systém. Podrobné podmínky pro zapínání a vypínání jsou popsány v přehledných tabulkách na následujících stranách.
- **Dělený systém** Pokud je systém rozdělen, je stav zobrazován pro každý podsystém zvlášť (ARM1, ARM2) a zcela samostatně lze i oba systémy ovládat. Po zadání kódu s oprávněním pro oba podsystémy je třeba zvolit číslo, který z nich chcete ovládat. Pro výběr podsystému 1 slouží klávesa 1 a pro výběr podsystému 2 slouží klávesa 2. Podrobné podmínky pro zapínání a vypínání děleného systému jsou opět popsány v přehledných tabulkách na následujících stranách.

### **Kód s přístupem do obou podsystémů - 1 a 2.**

Po zadání kódu stiskem klávesy 1 nebo 2 určíte, pro který podsystém je příkaz určen (zapnutí, vypnutí, BYPASS apod.). Chcete-li ovládat oba systémy, musíte postupně stisknout obě klávesy. Stav podsystémů zapnuto / vypnuto je indikován svitem diody ARM 1 a 2.

### **Kód s přístupem pouze do jednoho podsystému - 1 nebo 2.**

Při zadání kódu můžete ovládat (zapnutí, vypnutí, BYPASS apod.) pouze podsystém, do kterého máte přístup. Volba podsystému odpadá.

V následujících tabulkách pro ovládání děleného systému bude popis uveden vždy pro podsystém 2 a pro kód, který má přístup do obou podsystémů. Ovládání podsystému 1 je analogické.

# **6.1 Vypnutí systému**

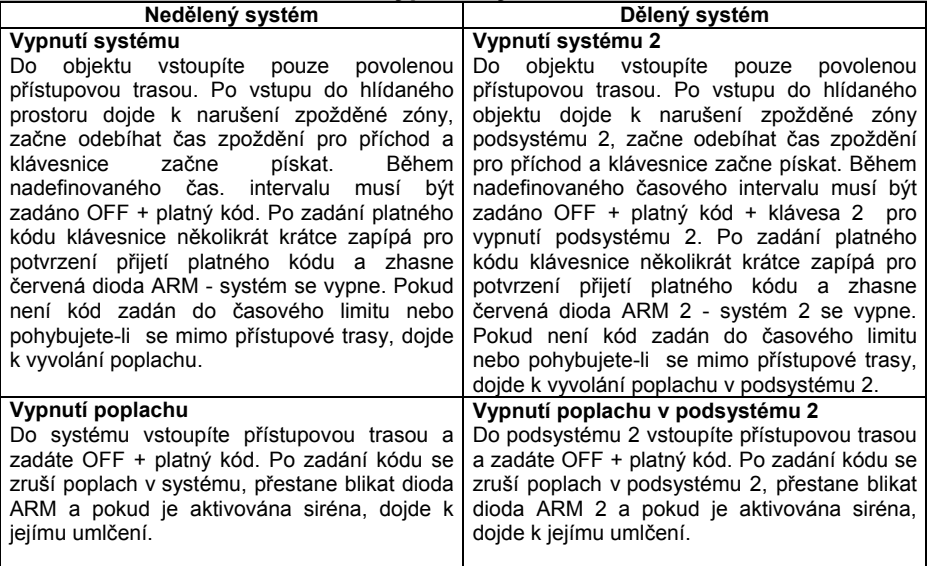

# **6.2 Zapnutí systému**

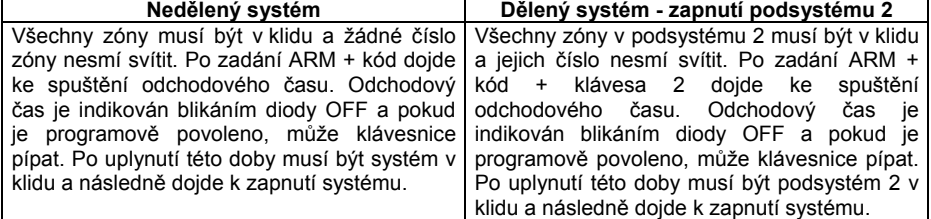

**6.3 Zapnutí NOC (SLEEP)** Zapnutí systému způsobem NOC umožní vyřadit z hlídání zóny označené jako NOC. Způsob zapnutí se používá pro režim spánku v objektu, kdy jsou nehlídány vnitřní prostory ložnic, případně toalet a ostatní prostory jsou pod ostrahou.

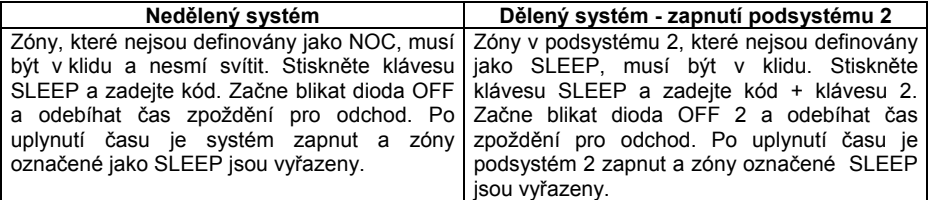

**6.4 Zapnutí STAY,**<br>Zapnutí systému způsobem STAY umožní vyřadit z hlídání zóny označené jako STAY. Způsob zapnutí se používá např. pro večerní režim, kdy nejsou hlídány vnitřní prostory v kterých se pohybují uživatelé. Plášťová ochrana objektu je pod ostrahou.

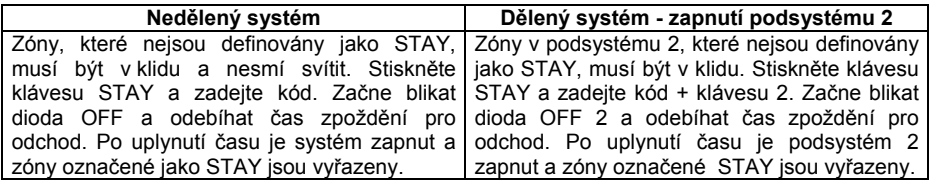

### **6.6 Zapnutí FORCE**

Zapnutí FORCE slouží pro rychlý odchod z objektu bez nutnosti čekat na uzavření všech zón a zhasnutí jejich čísel. Zapnutí FORCE lze využít také v případě, kdy při zapínání systému musí být některá zóna narušena (klávesnice umístěná v krabici s kontaktem na dvířkách apod.). Zóny, které mají povoleno být v okamžiku zapínání narušeny, musí být označeny jako FORCE. Zóna FORCE je zařazena do hlídání až po uplynutí odchodového času a po uzavření této zóny.

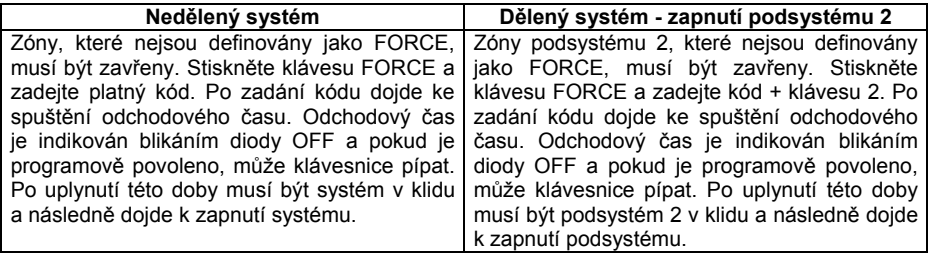

# **6.7 Zapnutí s ručním vyřazením zón – BYPASS**

Tento způsob umožňuje uživateli zapnout systém a definovat zóny, které jsou z hlídání vyřazeny. Používá se například při rekonstrukci objektu. Zóna musí mít povolen BYPASS a kód musí mít povoleno zapnutí s BYPASS.

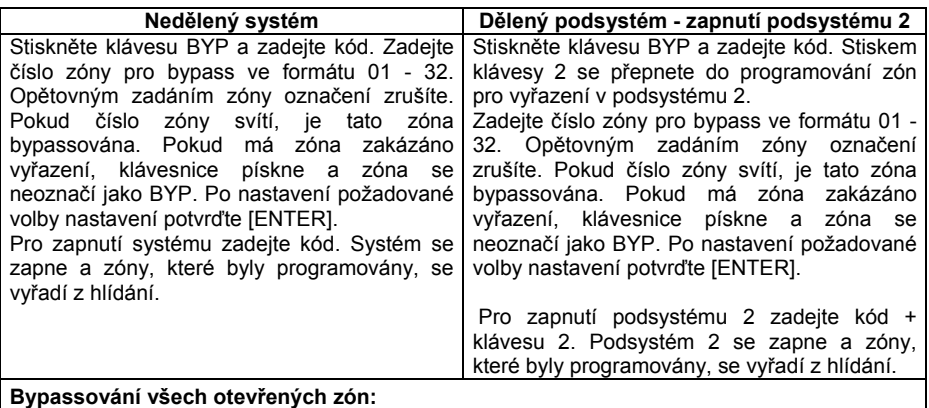

Stiskněte klávesu [BYP] + zadejte Váš uživatelský kód + stiskněte klávesu [ENTER]

### **Odchod bez uložení**

Stiskněte dvakrát klávesu [CLEAR] – dojde k odchodu bez uložení zón

### **Mazání zón pro BYPASS**

Stiskněte klávesu [BYP] + zadejte Váš uživatelský kód + stiskněte klávesu [CLEAR] + [ENTER]

### **Opětovný bypass zón z předešlého zapnutí**

Stiskněte klávesu [BYP] + zadejte Váš uživatelský kód + stiskněte [BYP] + potvrďte [ENTER]

### **6.8 Automatické zapnutí dle času**

Je-li povoleno, podsystém se automaticky každý den pokusí o zapnutí v naprogramovaný čas. Pokud je systém v čase automatického zapnuti v klidu, dojde ke spuštění 60-ti sekundového zpoždění pro odchod a následnému zapnutí systému. Zapnutí lze v době pro odchod zrušit zadáním platného kódu. Automatické zapnutí dle času lze využít v provozech s pevně stanovenou dobou aktivace a přesným režimem, ve kterém následuje automatické zapnutí systému.

### **Nastavení času automatického zapnutí:**

- 1. Stiskněte klávesu [Ф].
- 2. Zadejte Master kód.
- 3. Zadejte [BYP] ([BYP] bliká).
- 4. Zadejte [1] pro podsystém 1 nebo [2] pro podsystém 2.
- 5. Zadejte čas auto zapnutí ve 24h formátu.
- 6. Zvolte druh AUTO zapnutí [1] = běžné zapnutí, [2] = NOC, [3] = STAY.

### **6.9 Automatické zapnutí dle klidu**

Instalační firma Vám může nastavit aktivační dobu klidu v systému. Pokud po dobu delší než je nastavená doba klidu nedojde k narušení žádné zóny v podsystému (v objektu se nikdo nepohybuje), ústředna se pokusí podsystém zapnout. Průběh zapínání je stejný jako u zapnutí dle času. Toto zapínání Vám umožňuje dodatečně automaticky zapnout systém v případě opomenutí aktivace uživatelem.

# **6.10 Jednotlačítkové zapínání**

Je–li programově povoleno, lze systém zapnout 3-sekundovým stiskem příslušné klávesy dle následujících tabulek:

### **Klávesou** [**ARM] - Zapnutí**

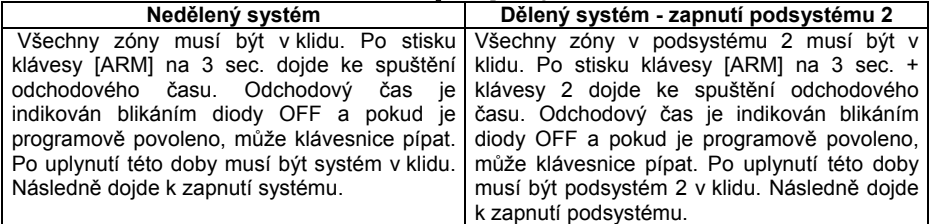

### **Klávesou** [**STAY**] **- Zapnutí STAY**

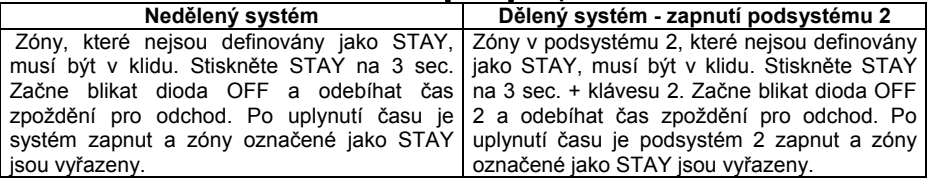

# **Klávesou** [**SLEEP] - Zapnutí NOC**

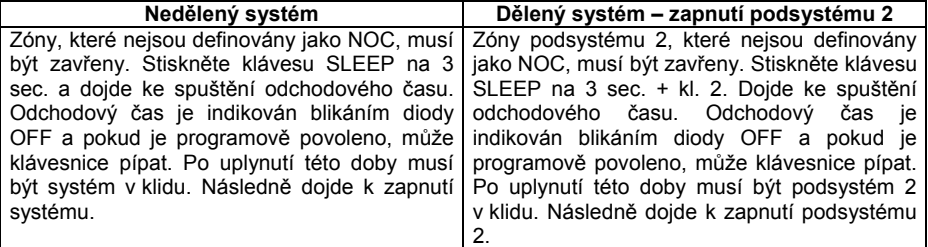

### **Klávesou** [**BYP**] **- Programování zón pro vyřazení – BYPASS**

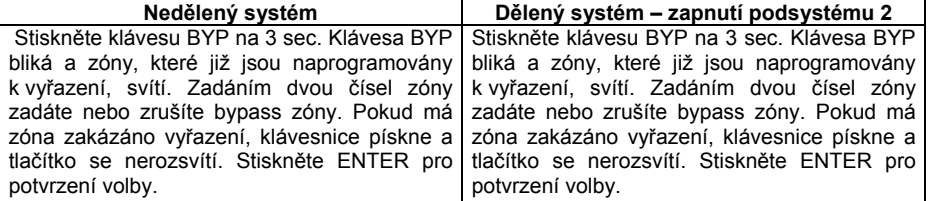

# **7.0 Ostatní nastavení**

### **7.1 Zvonkohra.**

Funkce je pouze vlastností klávesnice a ne celého systému. (Je ji třeba naprogramovat pro každou klávesnici samostatně.).

Zóna, pro kterou je zvonkohra povolena, bude při každém narušení ve vypnutém stavu aktivovat krátké akustické upozornění - pípnutí klávesnice.

- 1. Stiskněte a podržte klávesu [▼] 3 sec. pro vstup do programování zvonkohry.<br>2. Pro novolení nebo zakázání zvonkohry zadejte dvoumístné číslo zóny.
- 2. Pro povolení nebo zakázání zvonkohry zadejte dvoumístné číslo zóny. Pokud je zvonkohra povolena, odpovídající číslo zóny svítí.
- 3. Stiskněte [ENTER] pro potvrzení.

### **7.2 Umlčení klávesnice.**

Funkce je opět pouze vlastností klávesnice a ne celého systému (je ji třeba programovat pro každou klávesnici zvlášť).

Stiskem klávesy [CLEAR] na 6 sec. přepnete klávesnici do "Tichého režimu". V tomto režimu bude akustická indikace funkční pouze při stisku klávesy a při zadávání dat.

### **7.3 Podsvit klávesnice**

- 1. Stiskněte a podržte klávesu [▲] 3 sec. pro vstup do nastavování podsvitu.
- 2. Svítí [MEM].
- 3. Opakovaným stiskem [▲] zvyšujete jas. Po maximálním jasu dojde ke skoku na minimální úroveň a dalším stiskem se jas opět zvyšuje. Tímto postupem proveďte odpovídající nastavení.
- 4. Stiskněte [ENTER] pro potvrzení.

### **8.0 Speciální jednoklávesové příkazy.**

Speciální jednoklávesové příkazy může používat pouze kód, který má povolení Master. Při aktivaci postupujte následovně:

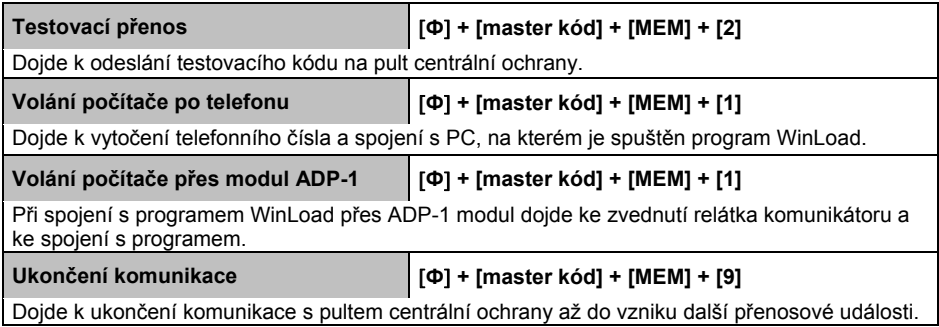

### **9.0 Poplach**

### **9.1 PANIK (vyvolání poplachu nebo přivolání pomoci).**

Váš podsystém může být nastaven na možnost vyvolat poplach přímo z klávesnice použitím funkce PANIK. Při poplachu PANIK může Vaše ústředna předat zprávu na PCO a aktivovat sirénu dle nastavení instalační firmy. Z klávesnice lze aktivovat tři druhy poplachu PANIK. Lze použít rozdělení PANIK poplachů na přivolání policie, lékařské pomoci a hasičů.

### **PANIK 1 (policejní poplach)**

Stisknete-li současně klávesy [1] a [3] a podržíte je na dvě sec., je vyvolán PANIK 1.

### **PANIK 2 (lékařský poplach)**

Stisknete-li současně klávesy [4] a [6] a podržíte je na dvě sec., je vyvolán PANIK 2.

### **PANIK 3 (požární poplach)**

Stisknete-li současně klávesy [7] a [9] a podržíte je na dvě sec., je vyvolán PANIK 3.

### **9.2 Požární zóna a požární poplach.**

Váš bezpečnostní systém může používat i požární zónu jako doplňkovou funkci zabezpečení. *Tato funkce je jenom doplňková a nemůže nahradit pro některé objekty povinnou elektronickou požární signalizaci.* Požární zóna hlídá 24 hodin a proto ji nelze vypnout z ostrahy. Při narušení požární zóny dojde k vyvolání požárního poplachu, při kterém siréna houká přerušovaně. Okamžitě je přenesena zpráva na PCO. Požární poplach se vypne zadáním kódu.

*Pokud došlo k vyhlášení falešného požárního poplachu, vypněte alarm a okamžitě zavolejte na dispečink Vašeho PCO.* 

*Některá požární čidla je potřeba po vyvolání poplachu resetovat. Na způsob resetu se informujte u instalační firmy.*

### **9.2.1 Zpožděná požární zóna.**

Zpožděná požární zóna hlídá 24 hodin a proto jí nelze vypnout z ostrahy. Při narušení zpožděné požární zóny se vyvolá požární poplach, při kterém siréna houká přerušovaně a přenos na PCO se uskuteční až po splnění dalších podmínek. O přesné funkci této zóny se informujte u dodavatele.

# **10.0 Údržba**

Zabezpečovací systém MAGELLAN je elektronické zařízení fungující na bázi mikroprocesoru. Obsahuje minimální množství součástek, které by mohly způsobit eventuální závadu. Zařízení nevyžaduje žádnou speciální údržbu ze strany uživatele. Na jeho správné funkci však závisí ochrana Vašich cenností a hodnot. Proto jsou doporučeny *pravidelné servisní prohlídky odbornou servisní firmou s koncesí*, které Vám zaručí správnou funkci a nastavení systému. Na jejich intervalu a podmínkách se dohodněte s Vaší instalační firmou.

V rámci pravidelného servisu a životnosti jednotlivých součástí počítejte s pravidelnou výměnou záložního akumulátoru v ústředně a napájecích baterií v bezdrátových čidlech.

# **11.0 Popis nastavení Vašeho systému**

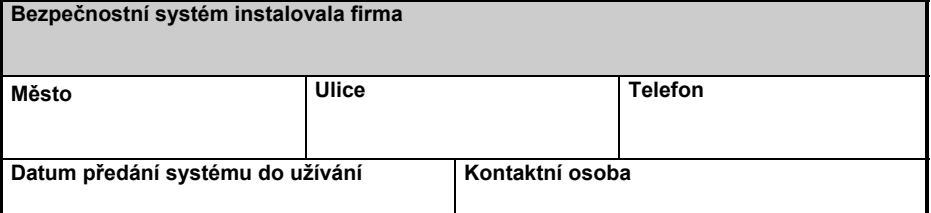

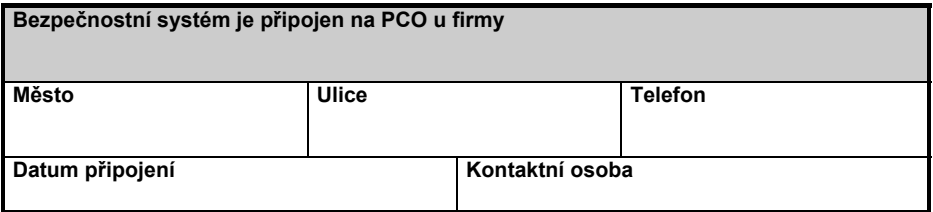

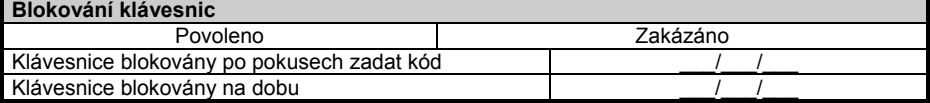

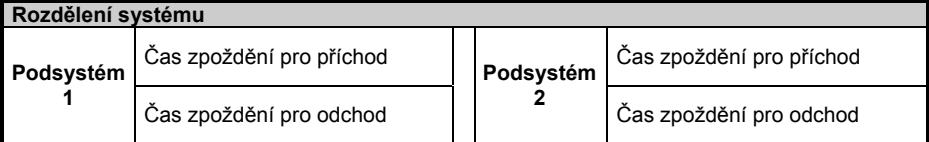

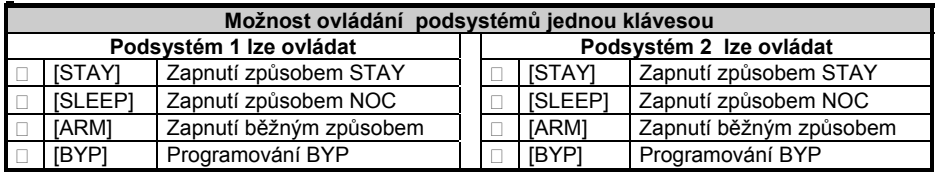

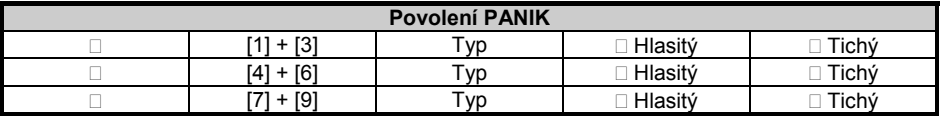

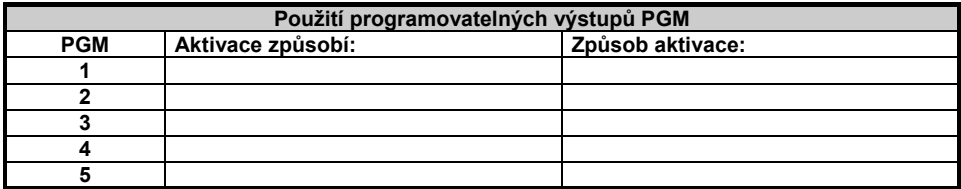

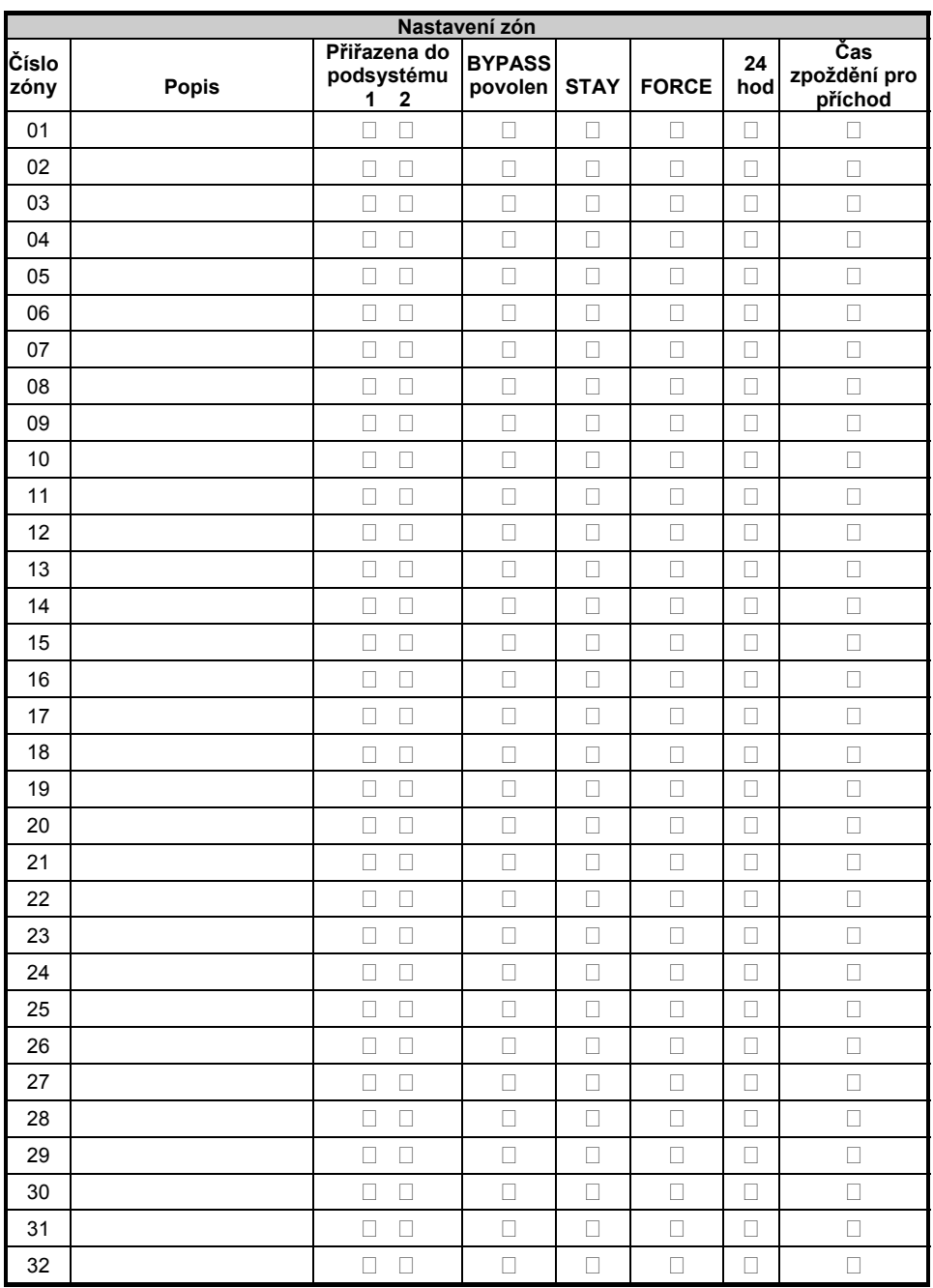

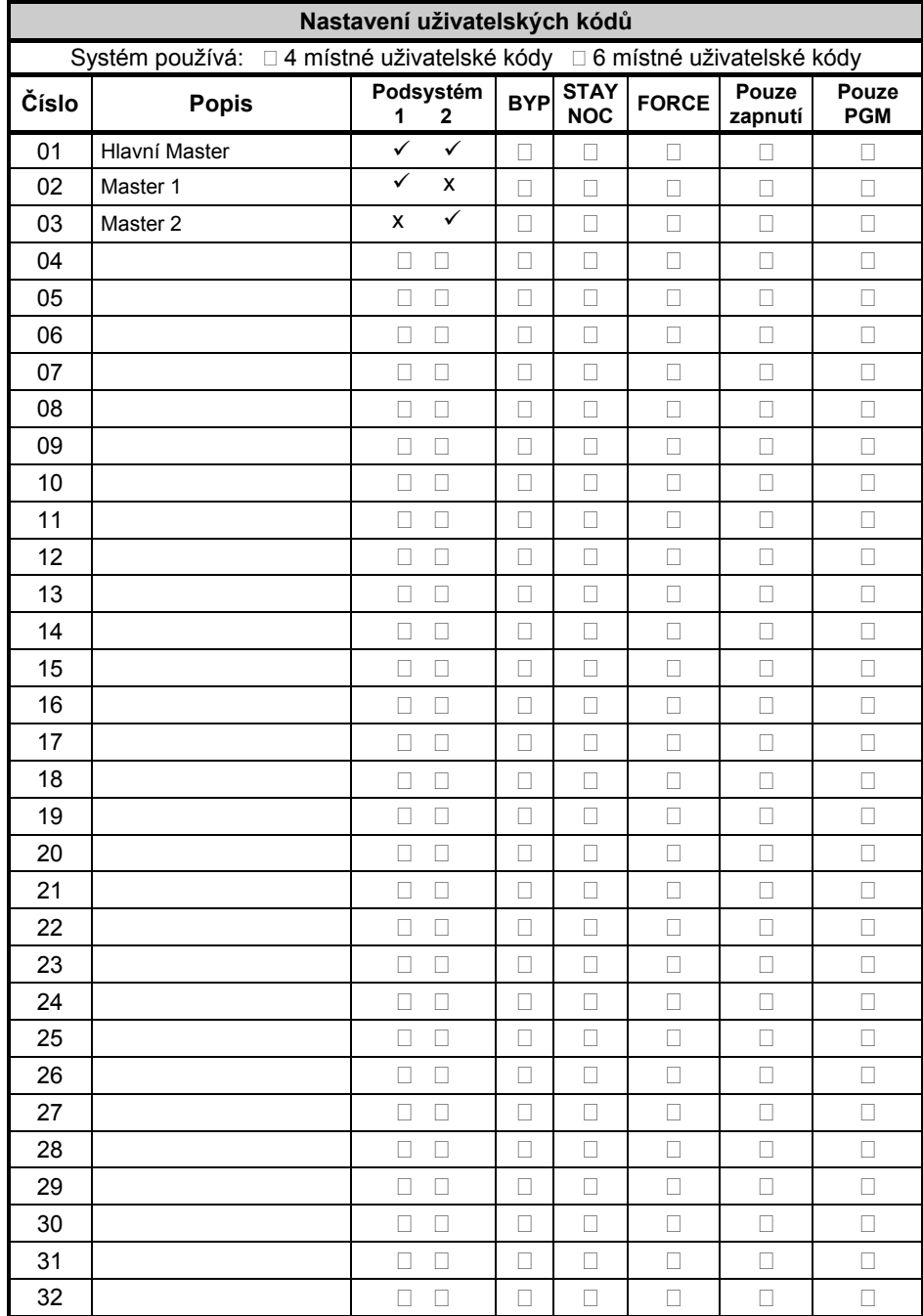